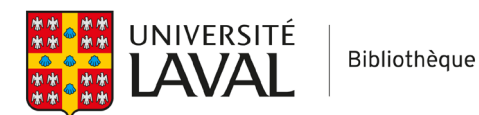

## **Convidence Consulter le diagramme PRISMA**

Il est possible de visualiser le diagramme PRISMA à tout moment durant votre synthèse.

## **Visualiser le diagramme PRISMA**

Lorsque vous importez des références dans Covidence, elles s'affichent automatiquement dans votre diagramme PRISMA.

Pour le visualiser, cliquez sur l'onglet **PRISMA** situé dans la partie supérieure du tableau de bord de votre synthèse.

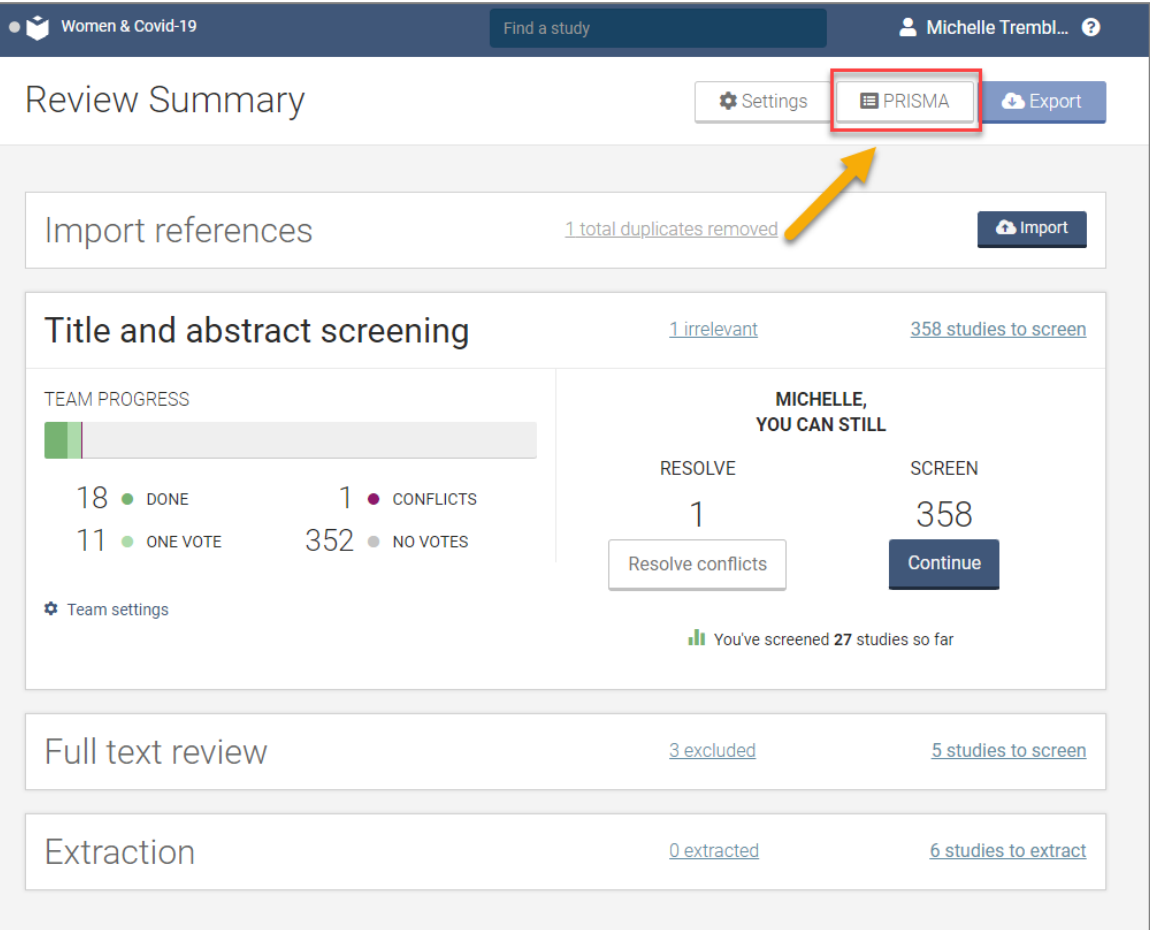

## **Éléments intégrés au diagramme PRISMA**

Covidence actualise continuellement le diagramme PRISMA en parallèle à l'avancement de votre synthèse.

Vous y trouverez donc :

- A. le nombre de références importées en amont;
- B. le nombre de doublons ayant été retirés par Covidence;
- C. le nombre de références ayant été soumises au premier tri (titre, résumé);
- D. le nombre de références jugées non pertinentes à la suite du premier tri;
- E. le nombre de références ayant été soumises au deuxième tri (texte intégral);
- F. le nombre de références exclues de la synthèse à la suite du deuxième tri ainsi que leur critère d'exclusion;
- G. le nombre de références incluses à la synthèse.

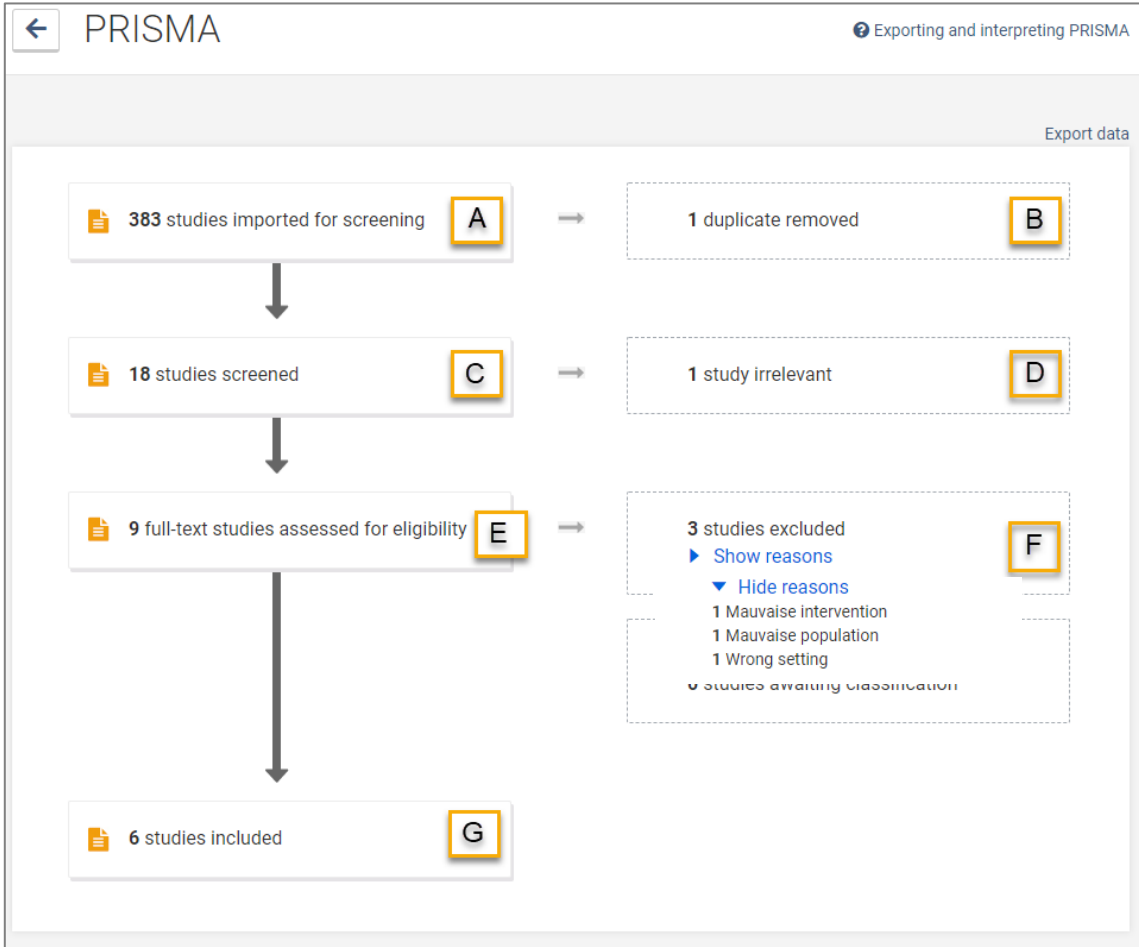

## **Exporter le diagramme PRISMA à partir de Covidence**

Si vous souhaitez exporter le diagramme de flux PRISMA, vous pouvez :

- faire une copie d'écran;
- exporter en format texte les données en cliquant sur **Export data**.

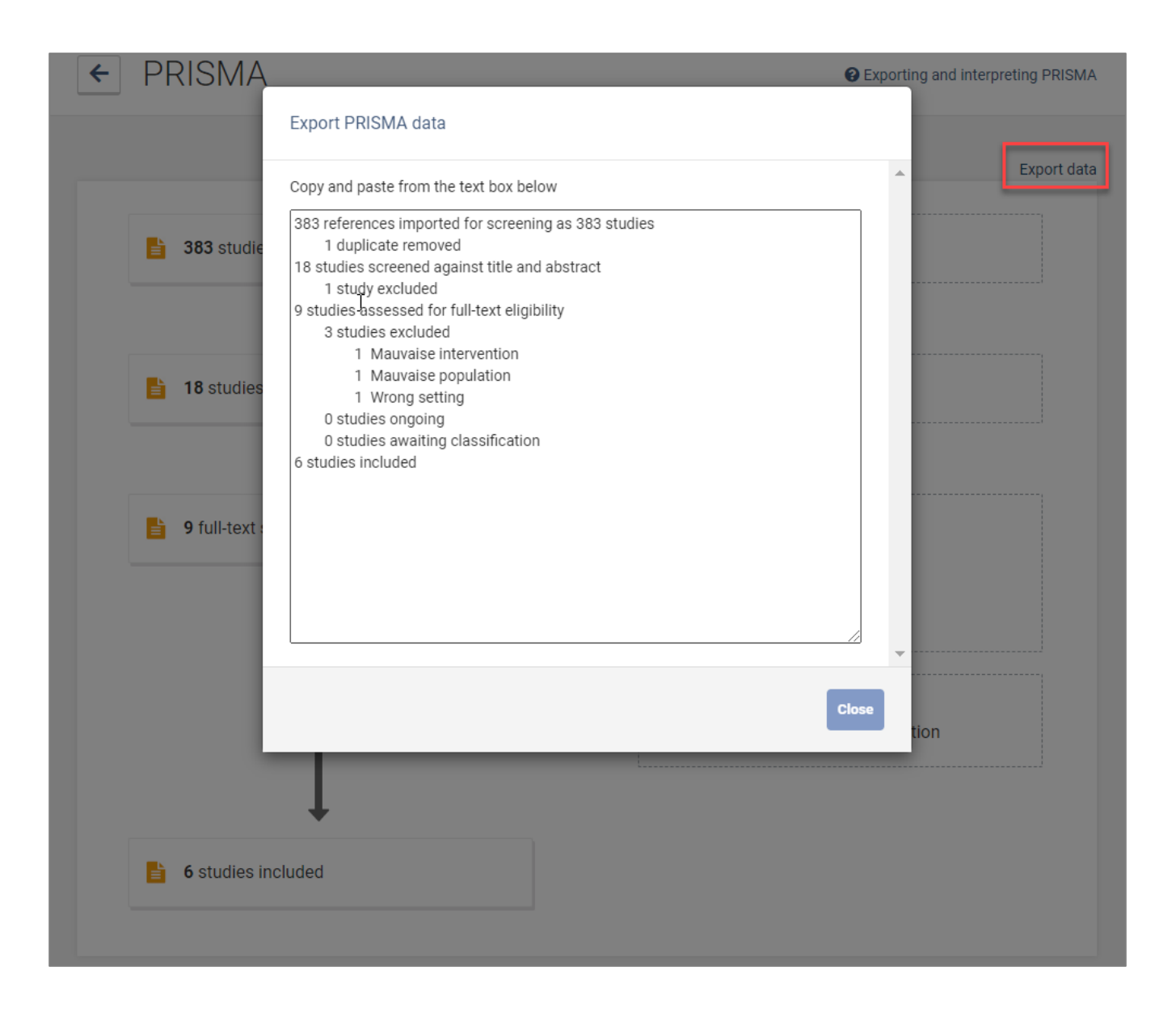